# **FoxPuppet Documentation**

*Release latest*

**Mozilla**

**Jun 01, 2020**

# **Contents**

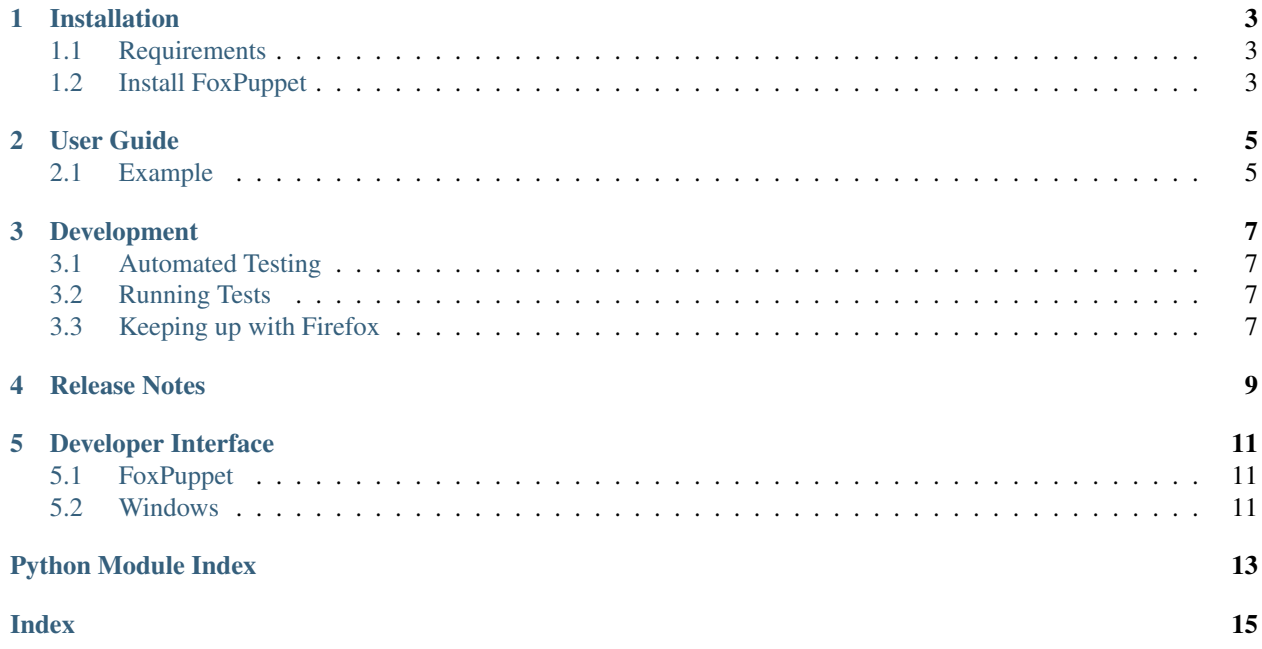

FoxPuppet is a library for automating user interactions in [Firefox](https://www.mozilla.org/en-US/firefox/products/) using [Selenium.](http://seleniumhq.org/)

## Installation

# <span id="page-6-1"></span><span id="page-6-0"></span>**1.1 Requirements**

FoxPuppet will work with python 2.7, and 3.6

## <span id="page-6-2"></span>**1.2 Install FoxPuppet**

To install FoxPuppet using [pip:](https://pip.pypa.io/)

\$ pip install FoxPuppet

To install from source:

\$ python setup.py develop

## User Guide

<span id="page-8-0"></span>FoxPuppet is a library for automating user interactions in Firefox using Selenium. This section gives some example use-cases of FoxPuppet.

## <span id="page-8-1"></span>**2.1 Example**

This is an example for setting up FoxPuppet and opening a private window:

```
from foxpuppet import FoxPuppet
from selenium.webdriver import Firefox
selenium = Firefox()
foxpuppet = FoxPuppet(selenium)
window = foxpuppet.browser.open_window(private=True)
selenium.quit()
```
This example opens first a non-private browser window, then proceeds to open a private browser window. Finally it quits via selenium.quit().

Note The initial browser window is automatically assigned to the **browser** attribute and is always available.

## Development

### <span id="page-10-1"></span><span id="page-10-0"></span>**3.1 Automated Testing**

All pull requests and merges are tested in [Travis CI](https://travis-ci.org/) based on the .travis.yml file.

Usually, a link to your specific travis build appears in pull requests, but if not, you can find it on the [pull requests page](https://travis-ci.org/mozilla/FoxPuppet/pull_requests) The only way to trigger Travis CI to run again for a pull request, is to submit another change to the pull branch. Test coverage is done by [Coveralls.](https://coveralls.io/)

## <span id="page-10-2"></span>**3.2 Running Tests**

You will need [Tox](http://tox.testrun.org/) installed to run the tests against the supported Python versions.

You also need to have [Geckodriver](https://github.com/mozilla/geckodriver) installed so the tests can run Firefox.

```
$ pip install tox
$ tox
```
## <span id="page-10-3"></span>**3.3 Keeping up with Firefox**

As Firefox evolves, it will be necessary for FoxPuppet to keep up. This will likely present itself as a test failure introduces in Firefox nightly. FoxPuppet's tests are configures to run on Travis CI [every day,](https://travis-ci.org/mozilla/FoxPuppet/builds) which alerts us of regressions or more likely changes in Firefox that we need to adapt to.

When such failures occur, the following guide may help to determine the change that introduced the failure, and the fix that may be needed.

### **3.3.1 Replicate the failure**

To run the tests against a specific Firefox version (you'll typically want Nightly) make sure the PATH environment variable is front-loaded with the path to the target binary. Note that you want the path that *contains* the binary, and not the path of the binary itself. Although this part should run fine in Python 3, it's worth targeting 2.7 using  $-e$  py27 as the following steps currently require it. It's also a good idea to narrow the tests being run using  $-k$  as shown in this example:

```
$ export MOZ_HEADLESS=1
$ export PATH=/Applications/FirefoxNightly.app/Contents/MacOS:$PATH
$ tox -e py27 -- -k test_tracking_protection_shield
```
### **3.3.2 Determine the regression range**

Run mozregression to determine the change that introduced the failure. Create a temporary virtual environment using Python 2.7 and install both tox and mozregression. You can then use mozregression providing the last time the test was known to pass, and the first time it was known to fail. This can be determined by the dates in the Travis CI results. Modify the following to suit your needs:

```
$ mozregression -b 2018-08-12 -g 2018-08-11 -c "tox -e py27 -- -k test_tracking_
˓→protection_shield"
```
This will identify the builds within the range, and systematically download and execute the tests against the builds to identify the change that caused the failure. You don't need to worry about PATH as the FoxPuppet tests use the MOZREGRESSION\_BINARY environment variable if it's set.

Assuming everything goes as expected, mozregression will report the last good revision, first bad revision, and provide a pushlog URL showing the change(s) that caused the regression. From this, it should be possible to determine if the failure is expected due to changes in Firefox, or if a bug has been introduced.

### **3.3.3 Supporting latest Firefox versions**

If behaviour changes in Firefox and FoxPuppet needs to be updated, it is sometimes necessary to change the behaviour in FoxPuppet based on the Firefox version.

<span id="page-12-0"></span>Release Notes

## Developer Interface

<span id="page-14-6"></span><span id="page-14-0"></span>This part of the documentation describes the interfaces for using FoxPuppet.

## <span id="page-14-1"></span>**5.1 FoxPuppet**

**class** foxpuppet.foxpuppet.**FoxPuppet**(*selenium*) Set up the interface for interacting with the Firefox browser.

Parameters selenium - ([WebDriver](https://www.selenium.dev/selenium/docs/api/py/webdriver_remote/selenium.webdriver.remote.webdriver.html#selenium.webdriver.remote.webdriver.WebDriver)): Firefox WebDriver object.

## <span id="page-14-2"></span>**5.2 Windows**

This module contains all of the window types as well as the window manager.

### <span id="page-14-4"></span>**5.2.1 Window Manager**

**class** foxpuppet.windows.**WindowManager**(*selenium*) A window manager that controls the creation of window objects.

Parameters selenium - ([WebDriver](https://www.selenium.dev/selenium/docs/api/py/webdriver_remote/selenium.webdriver.remote.webdriver.html#selenium.webdriver.remote.webdriver.WebDriver)): Firefox WebDriver object.

### <span id="page-14-5"></span>**5.2.2 Browser Window**

<span id="page-14-3"></span>**class** foxpuppet.windows.browser.window.**BrowserWindow**(*selenium*, *handle*) Representation of a browser window.

**close**() Close the window.

#### <span id="page-15-0"></span>**document\_element**

Return the inner DOM window element.

Returns WebDriver element object for the DOM window element.

Return type [WebElement](https://www.selenium.dev/selenium/docs/api/py/webdriver_remote/selenium.webdriver.remote.webelement.html#selenium.webdriver.remote.webelement.WebElement)

#### **firefox\_version**

Major version of Firefox in use.

Returns Major component of the Firefox version.

Return type int

#### **is\_private**

Property that checks if the specified window is private or not.

Returns True if this is a Private Browsing window.

Return type bool

#### **navbar**

Provide access to the Navigation Bar.

Returns FoxPuppet NavBar object.

Return type NavBar

#### **notification**

Provide access to the currently displayed notification.

Returns FoxPuppet BaseNotification object.

Return type BaseNotification

#### **open\_window**(*private=False*)

Open a new browser window.

**Parameters private** (*bool*) – Optional parameter to open a private browsing window. Defaults to False.

Returns Opened window.

#### Return type [BrowserWindow](#page-14-3)

#### **switch\_to**()

Switch focus for Selenium commands to this window.

- **wait\_for\_notification**(*notification\_class=<class 'foxpuppet.windows.browser.notifications.base.BaseNotification'>*) Wait for the specified notification to be displayed.
	- Parameters **notification\_class** (BaseNotification, optional) The notification class to wait for. If *None* is specified it will wait for any notification to be closed. Defaults to *BaseNotification*.

Returns Firefox notification.

Return type BaseNotification

# Python Module Index

<span id="page-16-0"></span>f

foxpuppet.foxpuppet, [11](#page-14-1) foxpuppet.windows, [11](#page-14-4) foxpuppet.windows.browser.window, [11](#page-14-5)

## Index

## <span id="page-18-0"></span>B

BrowserWindow (*class in foxpuppet.windows.browser.window*), [11](#page-14-6)

### S

switch\_to() (*foxpuppet.windows.browser.window.BrowserWindow method*), [12](#page-15-0)

*method*), [12](#page-15-0)

*pet.windows.browser.window.BrowserWindow*

## $\mathcal C$

close() (*foxpuppet.windows.browser.window.BrowserWindow* W *method*), [11](#page-14-6) wait for notification() (*foxpup-*

## D

document\_element (*foxpuppet.windows.browser.window.BrowserWindow attribute*), [11](#page-14-6) WindowManager (*class in foxpuppet.windows*), [11](#page-14-6)

# F

firefox\_version (*foxpuppet.windows.browser.window.BrowserWindow attribute*), [12](#page-15-0) FoxPuppet (*class in foxpuppet.foxpuppet*), [11](#page-14-6) foxpuppet.foxpuppet (*module*), [11](#page-14-6) foxpuppet.windows (*module*), [11](#page-14-6) foxpuppet.windows.browser.window (*module*), [11](#page-14-6)

## I

is\_private (*foxpuppet.windows.browser.window.BrowserWindow attribute*), [12](#page-15-0)

## N

navbar (*foxpuppet.windows.browser.window.BrowserWindow attribute*), [12](#page-15-0) notification (*foxpuppet.windows.browser.window.BrowserWindow attribute*), [12](#page-15-0)

## O

open\_window() (*foxpuppet.windows.browser.window.BrowserWindow method*), [12](#page-15-0)